## **Quick Start Guide for Users**

This page explains how to quickly get started with MADlib $<sup>®</sup>$  using a sample problem.</sup>

- 1. [Install MADlib](https://cwiki.apache.org/confluence/pages/viewpage.action?pageId=84541450#QuickStartGuideforUsers-Install)
- 2. [Sample problem using logistic regression](https://cwiki.apache.org/confluence/pages/viewpage.action?pageId=84541450#QuickStartGuideforUsers-SampleProblem)
- 3. [Next steps](https://cwiki.apache.org/confluence/pages/viewpage.action?pageId=84541450#QuickStartGuideforUsers-NextSteps)

One you have MADlib installed, you can use the available [Jupyter notebooks for many MADlib algorithms.](https://github.com/apache/incubator-madlib-site/tree/asf-site/community-artifacts)

## Install MADlib

Please refer to the [Installation Guide for MADlib](https://cwiki.apache.org/confluence/display/MADLIB/Installation+Guide) on how to install from binaries, as well as step-by-step descriptions on how to compile from source.

Please note that a [Greenplum database sandbox VM with MADlib pre-installed](https://github.com/greenplum-db/gpdb-sandbox-tutorials) is also available to get started quickly, as an alternative to installing MADlib yourself.

## Sample Problem Using Logistic Regression

1. The sample data set and an introduction to logistic regression are [described here.](http://faculty.cas.usf.edu/mbrannick/regression/Logistic.html)

The MADlib function used in this example is described in the [MADlib logistic regression documentation](http://madlib.incubator.apache.org/docs/latest/group__grp__logreg.html).

Suppose that we are working with doctors on a project related to heart failure. The dependent variable in the data set is whether the patient has had a second heart attack within 1 year (yes=1). We have two independent variables: one is whether the patient completed a treatment on anger control (yes=1), and the other is a score on a trait anxiety scale (higher score means more anxious).

The idea is to train a model using labeled data, then use this model to predict second heart attack occurrence for other patients.

2. To interact with the data using MADlib, use the standard  $psq1$  terminal provided by the database. You could also use a tool like  $pgAdmin$ .

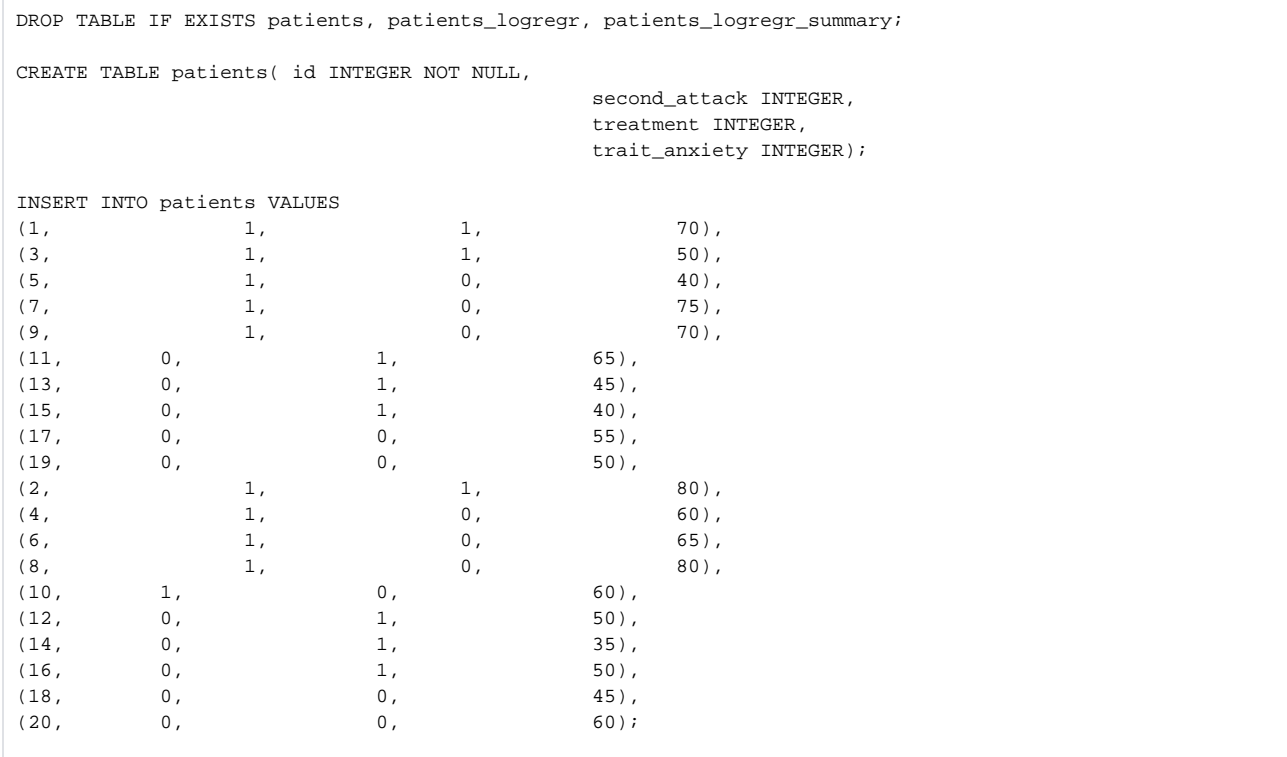

3. Call MADlib built-in function to train a classification model using the training data table as input. Note that the 1 entry in the ARRAY denotes an additional bias term in the model in the standard way, to allow for a non-zero intercept value.

```
SELECT madlib.logregr_train( 
 'patients', which is a control of the source table
  'patients logregr', - -- output table
   'second_attack', -- labels
  'ARRAY[1, treatment, trait_anxiety]', -- features
  NULL,
   20, -- max number of iteration
   'irls' -- optimizer
   );
```
4. View the model that has just been trained:

```
 -- Set extended display on for easier reading of output (\x is for psql only)
    \x on
    SELECT * from patients_logregr;
    -- ************ --
       Result
    -- ************ --
    coef | [-6.36346994178187, -1.02410605239327, 0.119044916668606]
    log_likelihood | -9.41018298389
    std_err | [3.21389766375094, 1.17107844860319, 0.0549790458269309]
    z_stats | [-1.97998524145759, -0.874498248699549, 2.16527796868918]
    p_values | [0.0477051870698128, 0.38184697353045, 0.0303664045046168]
    odds_ratios | [0.0017233763092323, 0.359117354054954, 1.12642051220895]
   condition_no | 326.081922792
   num_rows_processed | 20
    num_missing_rows_skipped | 0
   num_iterations | 5
    variance_covariance | [[10.3291381930637, -0.47430466519573, -0.171995901260052], 
[-0.47430466519573, 1.37142473278285, -0.00119520703381598], [-0.171995901260052, -0.00119520703381598, 
0.00302269548003977]]
    -- Alternatively, unnest the arrays in the results for easier reading of output (\x is for psql only)
    \x off
    SELECT unnest(array['intercept', 'treatment', 'trait_anxiety']) as attribute,
           unnest(coef) as coefficient,
           unnest(std_err) as standard_error,
           unnest(z_stats) as z_stat,
           unnest(p_values) as pvalue,
           unnest(odds_ratios) as odds_ratio
    FROM patients_logregr;
     -- ************ --
        Result
    -- ************ --
        +---------------+---------------+------------------+-----------+-----------+--------------+
    | attribute | coefficient | standard_error | z_stat | pvalue | odds_ratio |
    |---------------+---------------+------------------+-----------+-----------+--------------|
 | intercept | -6.36347 | 3.2139 | -1.97999 | 0.0477052 | 0.00172338 |
 | treatment | -1.02411 | 1.17108 | -0.874498 | 0.381847 | 0.359117 |
   | treatment | -1.02411 | 1.17108 | -0.874498 | 0.381847 | 0.359117<br>| trait_anxiety | 0.119045 | 0.054979 | 2.16528 | 0.0303664 | 1.12642
    +---------------+---------------+------------------+-----------+-----------+--------------+
```
5. Now use the model to predict the dependent variable (second heart attack within 1 year) using the logistic regression model. For the purpose of demonstration, we will use the original data table to perform the prediction. Typically a different test dataset with the same features as the original training dataset would be used for prediction.

 -- Display prediction value along with the original value SELECT p.id, madlib.logregr\_predict(m.coef, ARRAY[1, p.treatment, p.trait\_anxiety]), p.second\_attack FROM patients p, patients\_logregr m ORDER BY p.id; -- \*\*\*\*\*\*\*\*\*\*\*\* -- -- Result -- -- \*\*\*\*\*\*\*\*\*\*\*\* -- +------+-------------------+-----------------+ | id | logregr\_predict | second\_attack | |------+-------------------+-----------------| | 1 | True | 1 | | 2 | True | 1 | | 3 | False | 1 | | 4 | True | 1 | | 5 | False | 1 | | 6 | True | 1 | | 7 | True | 1 | | 8 | True | 1 | | 9 | True | 1 | | 10 | True | 1 | | 11 | True | 0 | | 12 | False | 0 | | 13 | False | 0 | | 14 | False | 0 | | 15 | False | 0 | | 16 | False | 0 | | 17 | True | 0 | | 18 | False | 0 | | 19 | False | 0 | | 20 | True | 0 | +------+-------------------+-----------------+ -- Predicting the probability of the dependent variable being TRUE. -- Display prediction value along with the original value SELECT p.id, madlib.logregr\_predict\_prob(coef, ARRAY[1, treatment, trait\_anxiety]) FROM patients p, patients\_logregr m ORDER BY p.id; -- \*\*\*\*\*\*\*\*\*\*\*\* -- Result -- \*\*\*\*\*\*\*\*\*\*\*\* -- +------+------------------------+ | id | logregr\_predict\_prob | |------+------------------------| | 1 | 0.720223 |  $2 | 0.894355$  | 3 | 0.19227 |  $4 | 0.685513$  | 5 | 0.167748 | | 6 | 0.798098 | | 7 | 0.928568 | | 8 | 0.959306 | | 9 | 0.877576 | | 10 | 0.685513 | | 11 | 0.586701 | | 12 | 0.19227 | | 13 | 0.116032 | | 14 | 0.0383829<br>| 15 | 0.0674976 0.0674976 | 16 | 0.19227 |  $\begin{array}{c|c} 17 & 0.545871 \end{array}$  | 18 | 0.267675 | | 19 | 0.398619 | | 20 | 0.685513 |

+------+------------------------+

If the probability is greater than 0.5, the prediction is given as True. Otherwise it is given as False.

## Next Steps

- For details on all of the machine learning functions provided by MADlib, please refer to [User Documentation](http://madlib.incubator.apache.org/docs/latest/)
- Try out the available [Jupyter notebooks for many MADlib algorithms](https://github.com/apache/incubator-madlib-site/tree/asf-site/community-artifacts)
- To contribute new modules to MADlib, please refer to the [Quick Start Guide for Developers](https://cwiki.apache.org/confluence/display/MADLIB/Quick+Start+Guide+for+Developers)